# Drobné doplnění mého příspěvku **Raspberry Pi 4 a DESKPI LITE – něco málo o software a dalšího hardware.**

Při testování různých sestavení na desktop lite jsem zjistil, že ne všechno funguje na tomto složení hardware stejně.

- OS64 nainstalovaný a bootovaný samostatně z SD, ovládání řízení ventilátoru funguje.
- OS64 přes Berryboot bootovaný z USB ventilátor běží, ale nevypíná.
- LibreElec nainstalovaný a bootovaný samostatně z SD, běží, ale nevypíná.
- LibreElec přes Berryboot bootovaný z USB, ventilátor neběží.
- HamPi nainstalovaný a bootovaný samostatně z SD, ovládání řízení ventilátoru funguje.
- HamPi přes Berryboot bootovaný z USB ventilátor běží, ale nevypíná. HamPi je speciální sestavení pro radioamatéry.

Tak jsem provedl pokus. Nainstaloval jsem OS64 na SD ze které se bootuje, rozchodil jsem všechny připojené zařízení, pak jsem nainstaloval KODI a **hola řízení ventilátoru funguje, jak má,** to znamená, že při nastavené teplotě, u mě 60°C se spustí a při poklesu na 50°C vypne. Zároveň jsem objevil, že ovladače audia z OS64 se přenesly do KODI bez jakékoli instalace/nastavení.

## Audio výstupy KODI při samostatné instalaci

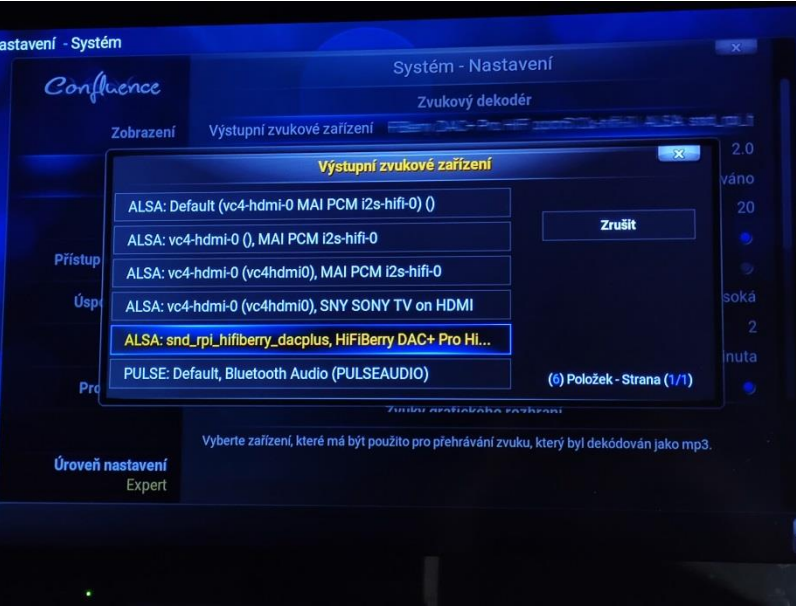

## Audio výstupy KODI při spuštění přes OS64

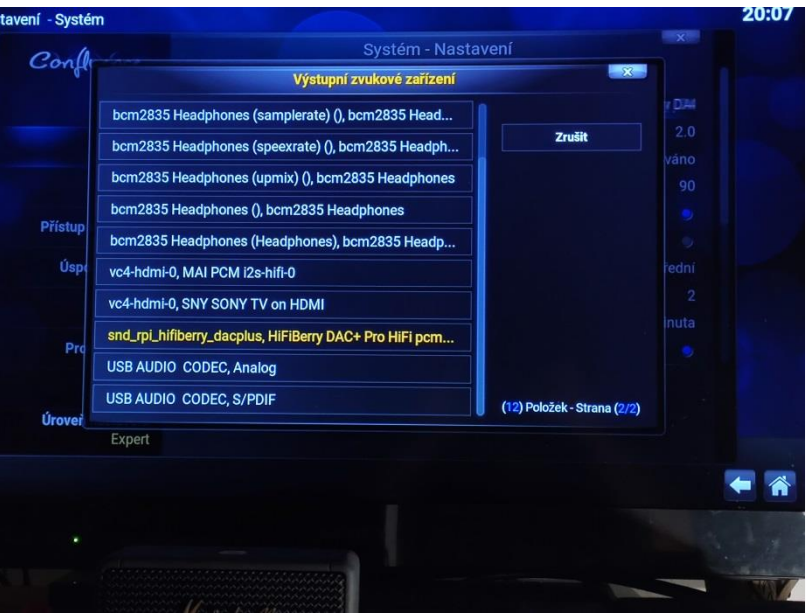

Zde je vidět jak se objevují připojená a spuštěná zařízení (respektive možné výstupy) audio/video. Podotýkám, že stejná zařízení byly připojeny, vždy ve všech testech. Stačí se podívat na počet položek na fotce!!!

Co se týče využité paměti, podle mě to není potřeba u Pi4/4Gb a 8Gb řešit.

## KODI samostatně

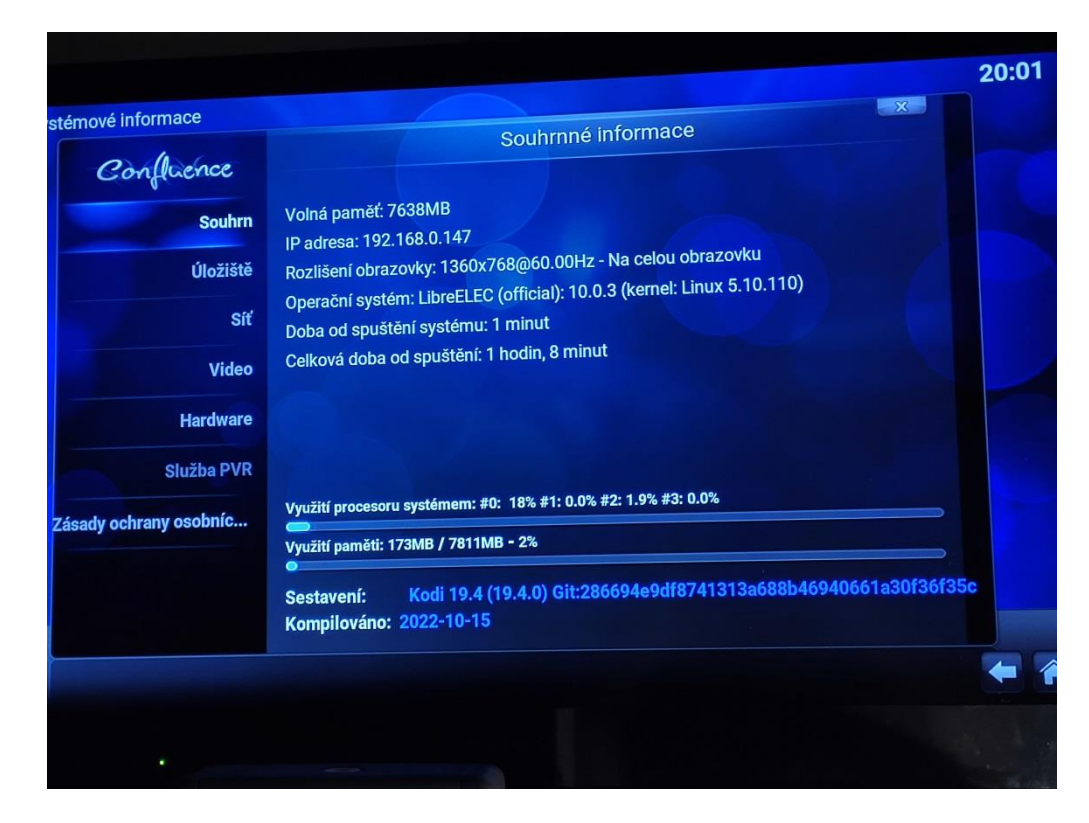

#### KODI přes OS64

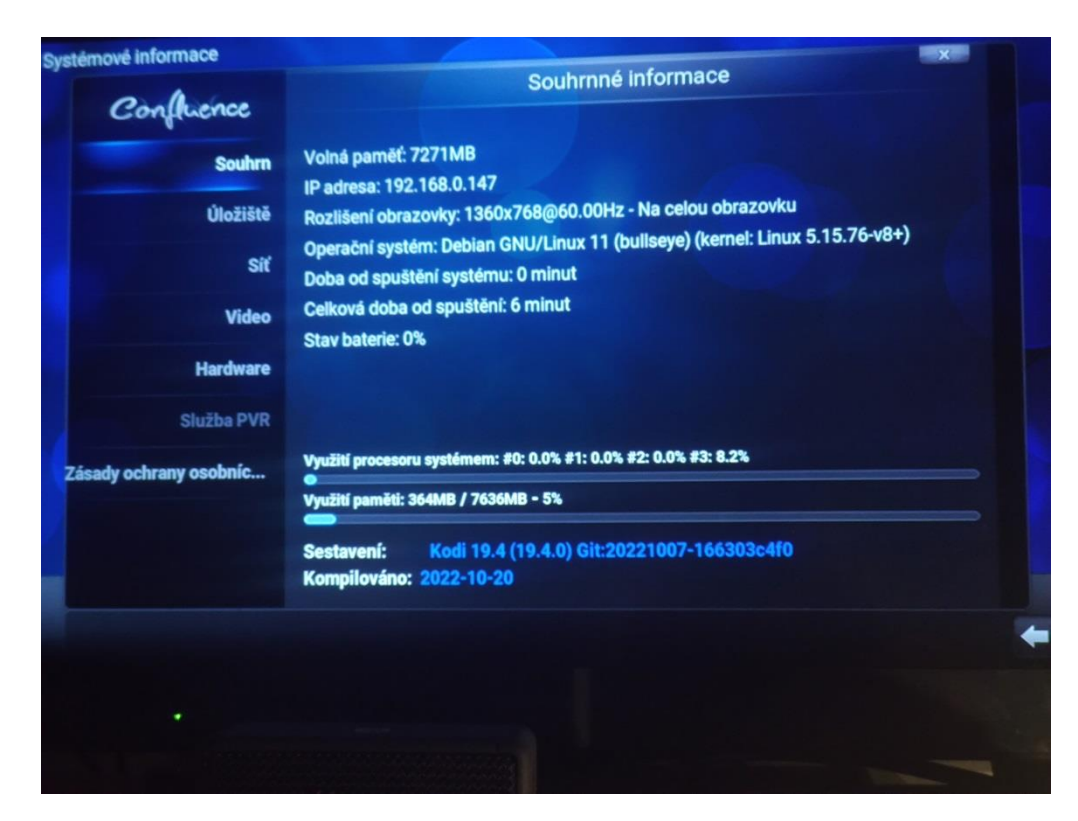

Možná dělám někde chybu, ale u mě to nyní začalo fungovat tak, jak bych si to představoval až v této konfiguraci. V poslední části popíšu ještě malé vylepšení mojí sestavy. Při nákupu ve foto obchodě jsem objevil, v rámci slev, zajímavý 7" monitor k video kamerám. Už delší dobu jsem uvažoval o pořízení druhého pomocného monitoru, proč? Při převodu audio souborů chci dělat i něco jiného, ale zároveň chci vidět, jak to probíhá.

Zde vidíte převod desky do souborů a na malém monitoru je průběh.

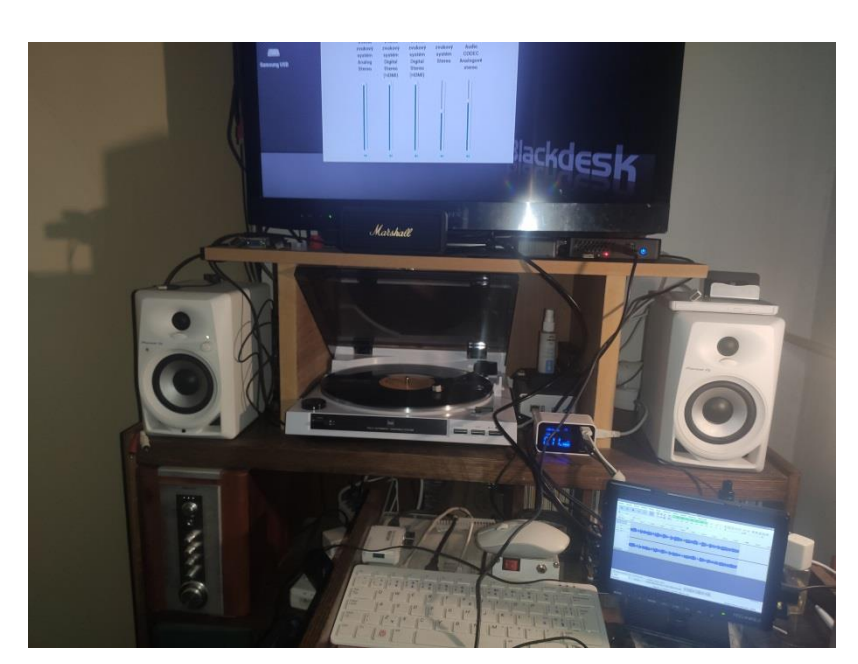

Zároveň jsem zjistil, tento konkrétní typ funguje naprosto excelentně. Jedná se o [https://cs.feelworld.ltd/produkty/feelworld-fw759-7](https://cs.feelworld.ltd/produkty/feelworld-fw759-7-palcov%C3%BD-tenk%C3%BD-dslr-kamerov%C3%BD-monitor-hd-video-asistence-ips-1280x800-hdmi-av) [palcov%C3%BD-tenk%C3%BD-dslr-kamerov%C3%BD](https://cs.feelworld.ltd/produkty/feelworld-fw759-7-palcov%C3%BD-tenk%C3%BD-dslr-kamerov%C3%BD-monitor-hd-video-asistence-ips-1280x800-hdmi-av)[monitor-hd-video-asistence-ips-1280x800-hdmi-av](https://cs.feelworld.ltd/produkty/feelworld-fw759-7-palcov%C3%BD-tenk%C3%BD-dslr-kamerov%C3%BD-monitor-hd-video-asistence-ips-1280x800-hdmi-av) zde je podrobný popis v češtině, zároveň upozorňuji, že já ho koupil u nás za polovinu ceny.

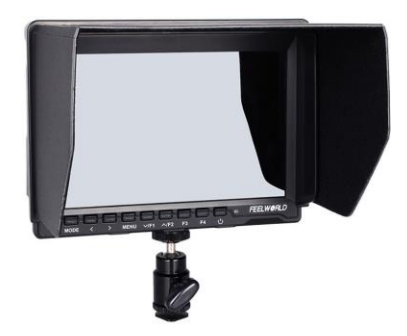

Zde vidíte okno chromu napůl přetažené z televize, kde sleduji internet, do malého monitoru na kterém řídím přehrávání hudby.

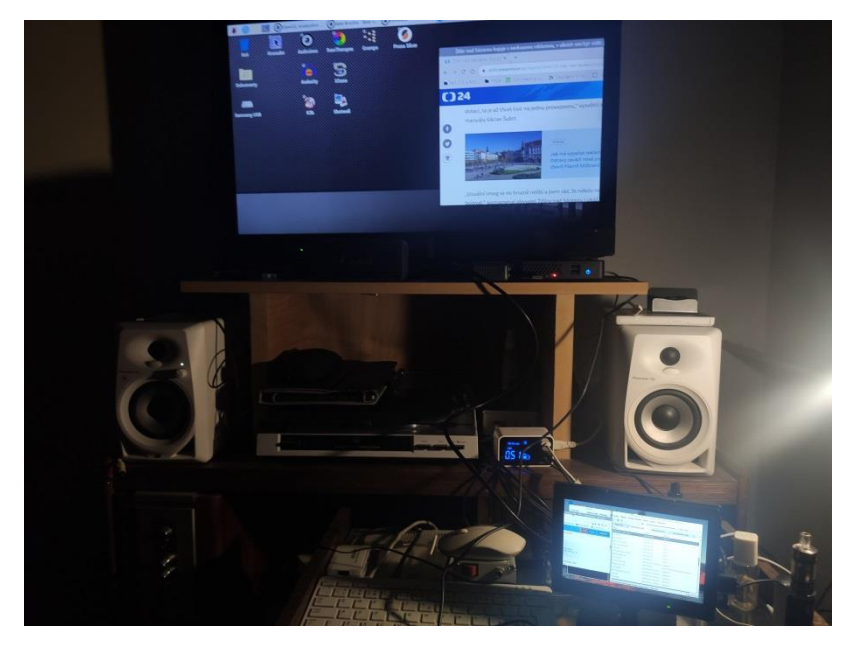

Umí vše jako velký monitor má zvuk, vstupy výstupy a s RPi 4 se chová jako rozšířená obrazovka, mohu přetahovat okna mezi monitory a nemusí se instalovat v RPi. Zároveň lze v RPI konfigurovat který display bude primární a který sekundární. Vzhledem k mé ceně, funkčnosti a kompletnosti zařízení je tohle jedna z možností i do dalších vašich zařízení/projektů.

**Upozorňuji, že v KODI tohle u mě nefunguje. Pokud to někdo vyřešil/vyřeší šup sem s tím.**